## **How to Waive Geneva's Student Health Insurance**

-Go to the **University Health Plans** website a[t https://www.universityhealthplans.com/](https://www.universityhealthplans.com/)

-Select "Geneva College" from the Select your college or university drop down menu and click "Continue."

# Students, let's get started...

Submit a waiver form, enroll in your school's health insurance plan or learn about other insurance products and services.

# **Additional Prod**

The additional products and services listed below include vision and dental plans, property insurance, plans. These plans are an ancillary cost and are not in and services at your institution, to

# Select your college or university:

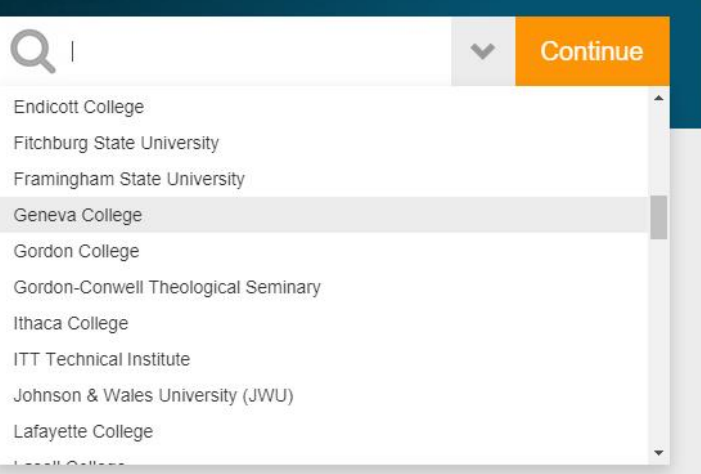

-This will bring the student to the Geneva landing page.

-Student wishing to submit a waiver will click "Waiver Form" on the left-hand side.

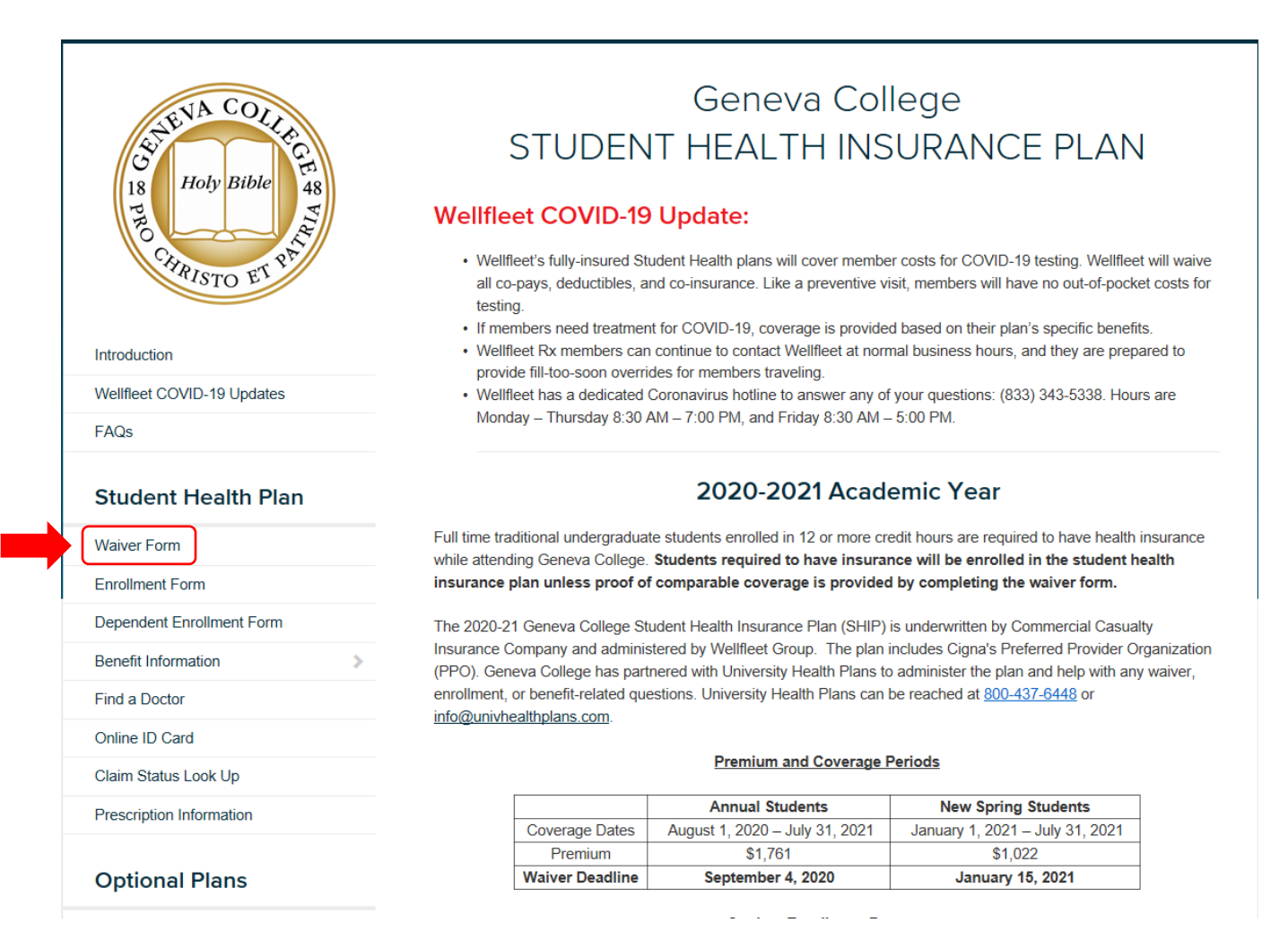

-Students will be asked to verify their date of birth and their student IDs (no leading zeros) before continuing to the waiver form.

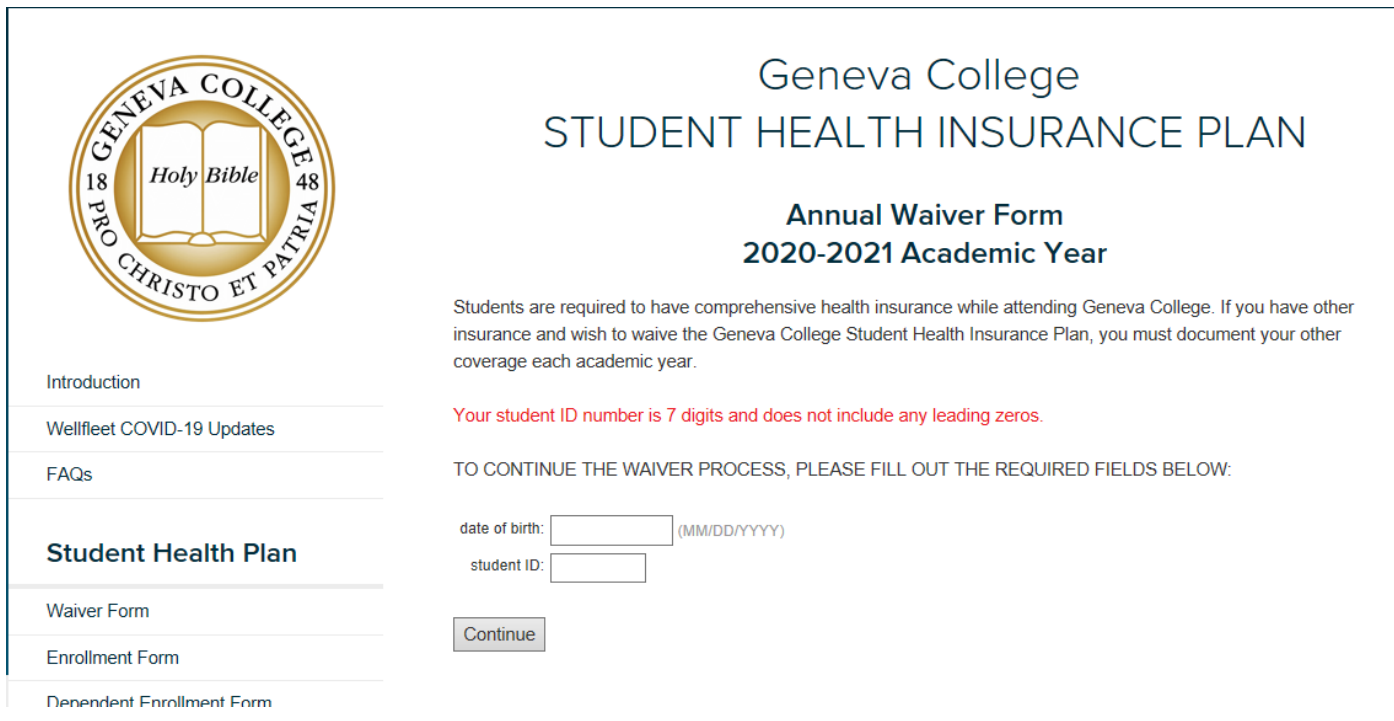

# Students will need to answer all required fields before submitting the waiver.

#### Asterisk (\*) denotes required field

#### STUDENT INFORMATION

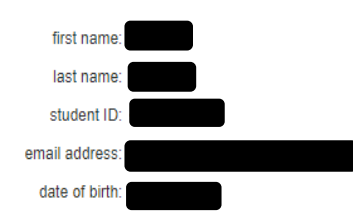

## **INSURANCE INFORMATION**

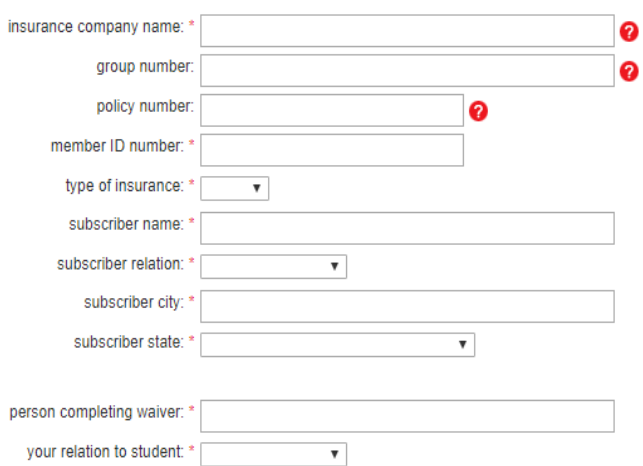

-Once the waiver has been successfully submitted, it can take up to 3 business days for the insurance charge to be removed from their student account.

-Students wishing to enroll into the student health insurance will click "Enrollment Form" on the landing page.

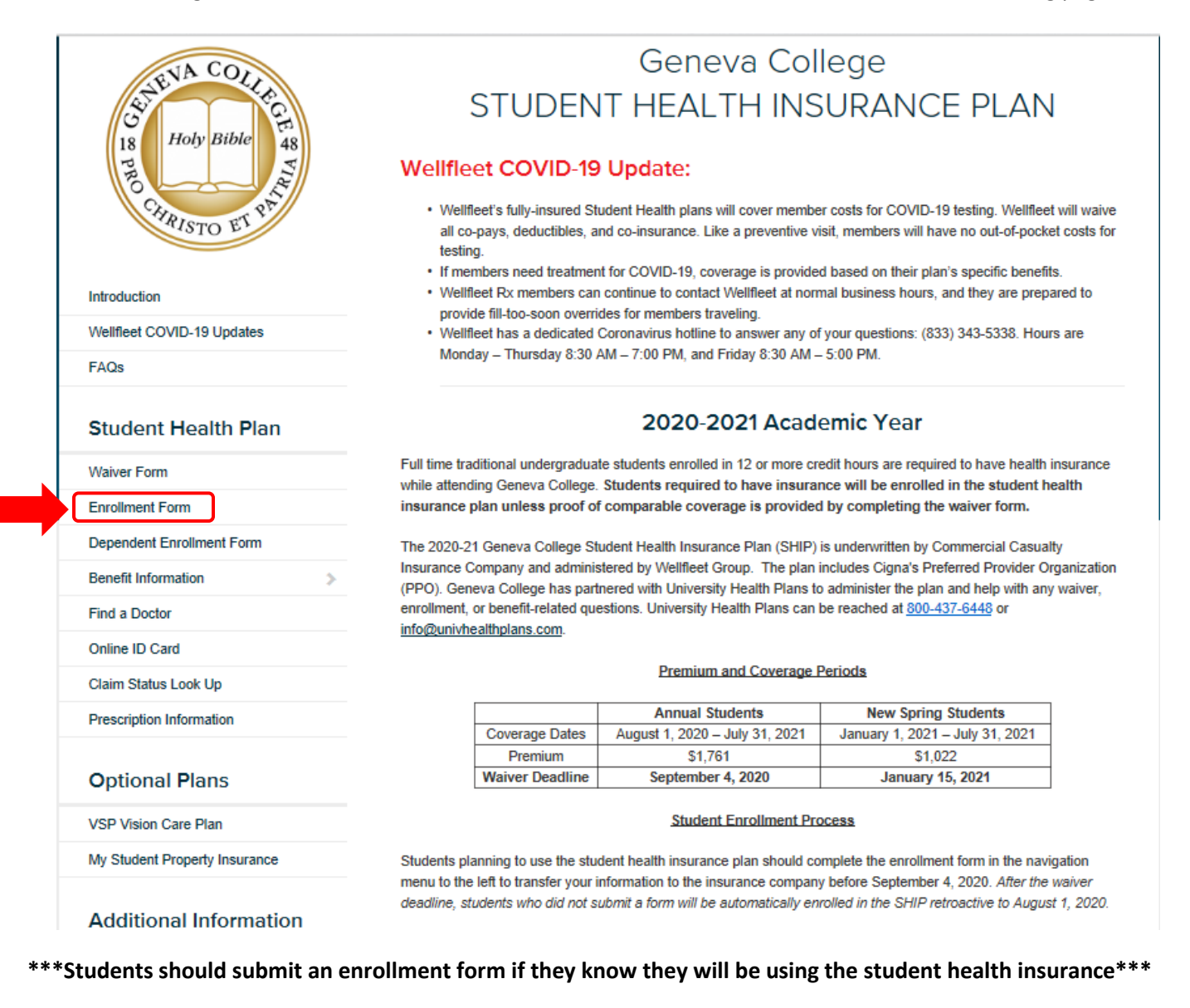

# -Student will need to compete the required fields to successfully enroll in the student health insurance.

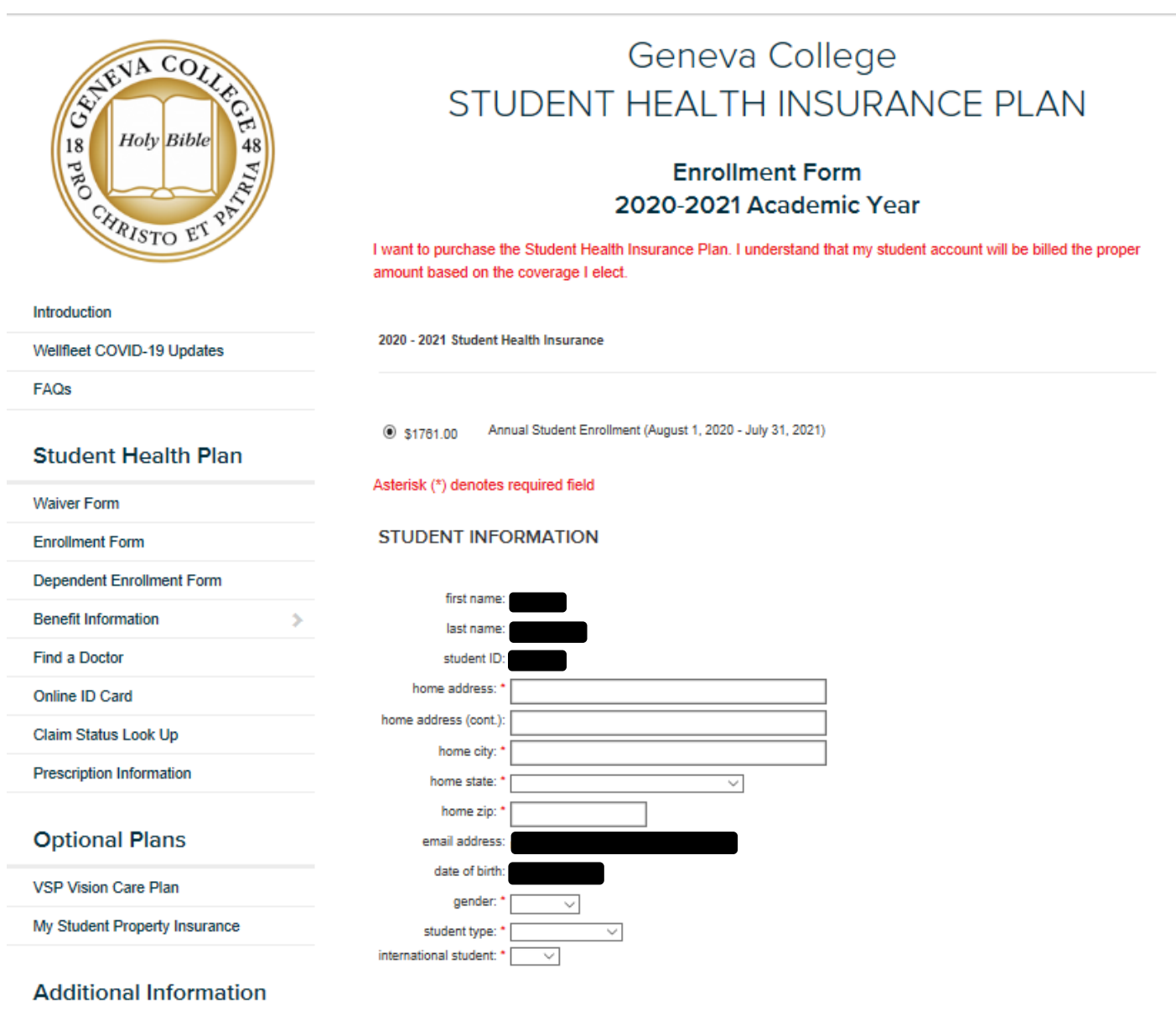

Geneva College Health Services

Insurance Info for Graduating **Students and Dependents** 

NOTICE TO STUDENT: By applying, the student acknowledges the following: 1) The student has carefully read the Summary of Benefits and elects to enroll as indicated on this enrollment form; 2) The student meets the Eligibility requirements for this coverage; 3) If it is later determined that the student is not eligible, the premium will be refunded by the insurance company; and 4) Other than Eligibility, the premium is not refundable.

Please check your information before clicking on Apply.

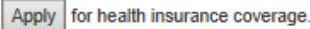